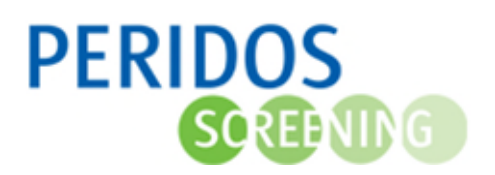

De aanvraag eerste trimester SEO kan voor cliënten met BSN in Peridos worden aangemaakt. Deze optie is er naast de mogelijkheid, die de meeste bronsystemen bieden, om de aanvraag naar Peridos te sturen.

Voor onderstaande beschrijving wordt uitgegaan dat de gebruiker met de juiste rol is ingelogd in Peridos.

- 1. Zoek de cliënt op aan de hand van BSN en geboortedatum
	- a. Voor een nieuwe cliënt, klik op de knop "Aanvraag Eerste trimester toevoegen". Ga verder met punt 5.

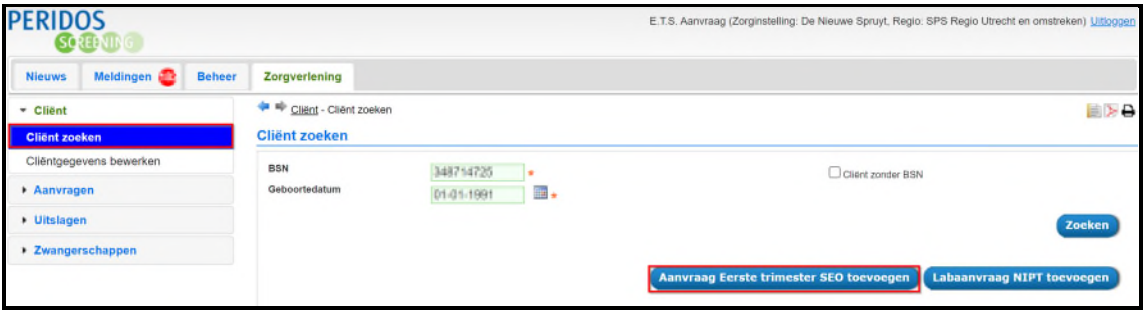

2. Is de cliënt al bekend in Peridos, selecteer dan de juiste zwangerschap of voeg een nieuwe zwangerschap toe

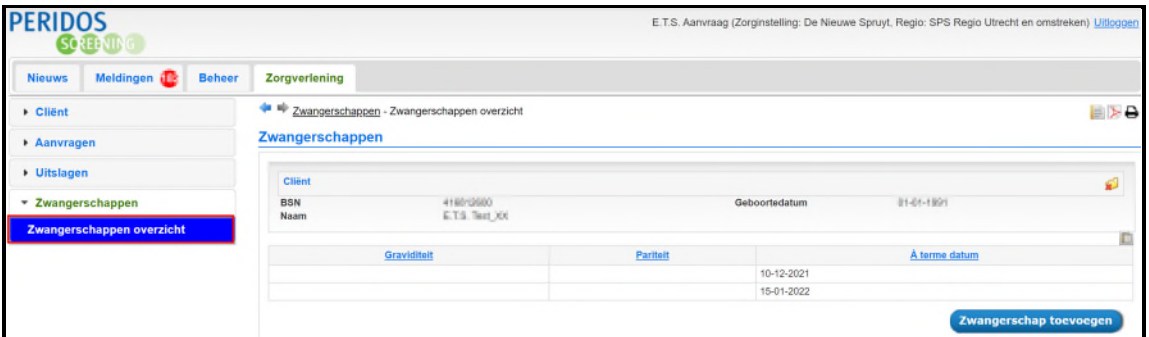

- 3. Klik op "Aanvraag Eerste trimester SEO" in de linkernavigatie
- 4. Klik op de knop "Aanvraag Eerste trimester SEO toevoegen"

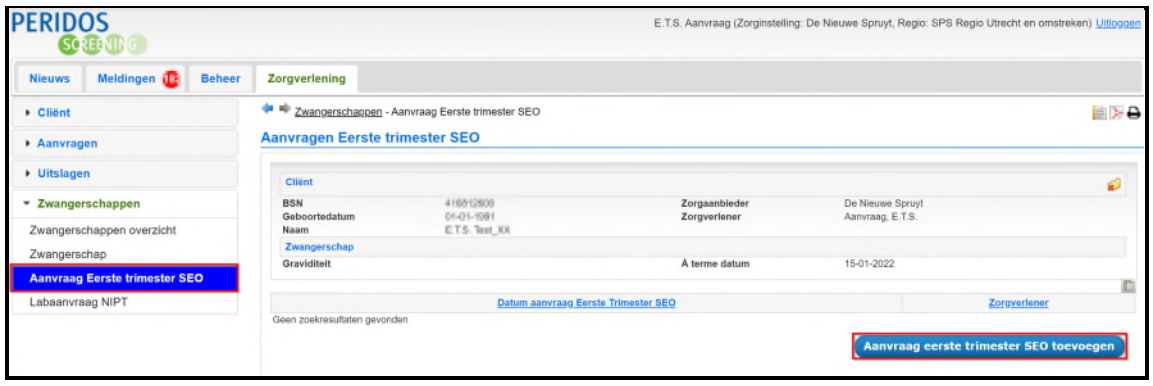

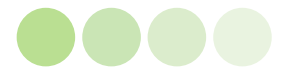

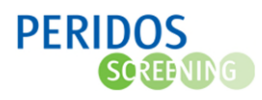

**5.** Vul de gevraagde gegevens zoveel mogelijk in op het formulier, de velden met een \* zijn verplicht

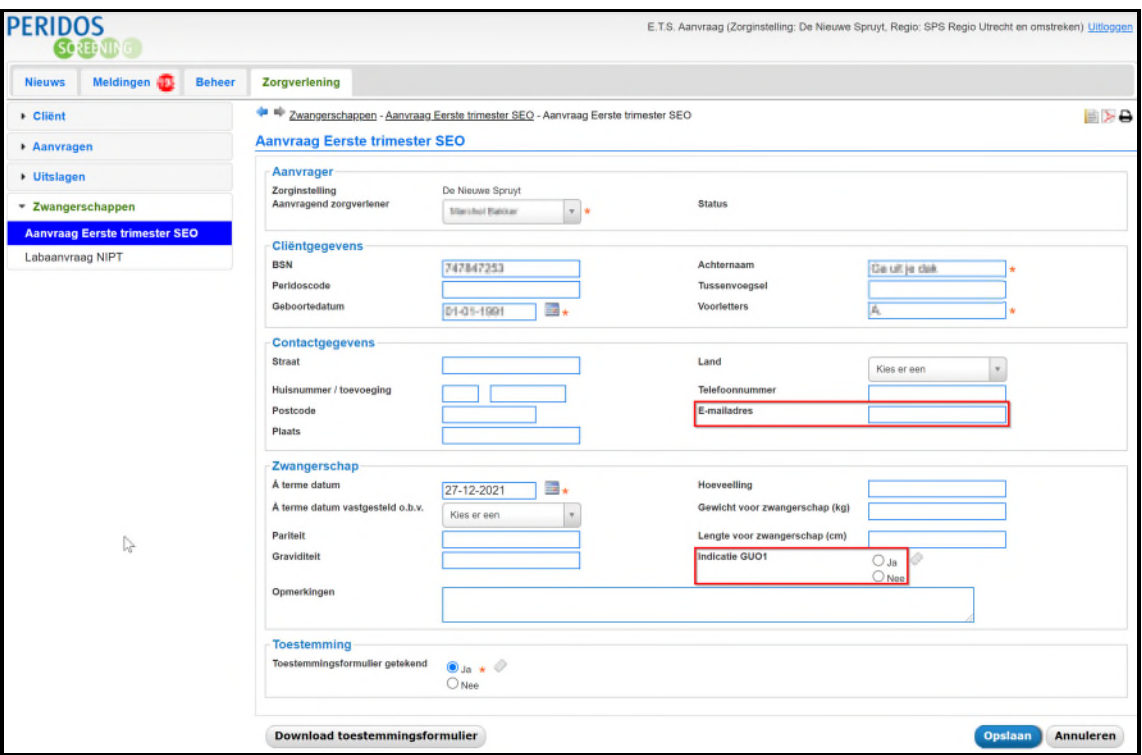

6. Klik op de knop "Opslaan" om de gegevens op te slaan

## **Opmerking:**

- Het is van belang dat het e-mailadres van de zwangere en de indicatie bij GUO1 is ingevuld. Dit zijn belangrijke gegevens voor de onderzoeksgroep.
- Indien de A terme datum gewijzigd dient te worden waardoor de A terme datum buiten de range van 31 dagen valt, neem dan contact op met Peridos via het [beveiligde webformulier.](https://www.peridos.nl/helpdesk/) Vermeldt dan altijd de Peridoscode of het BSN van de cliënt en de nieuwe ATD
- Met de knop "Download toestemmingsformulier" kan het toestemmingsformulier worden gedownload en geprint.

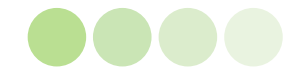